**Wikipedia beginners**

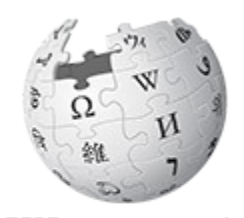

 $\underset{\text{The Free Encyclopedia}}{\text{WIKIPEDIA}}$ 

# **Adding wildlife sounds**

## **to wikipedias**

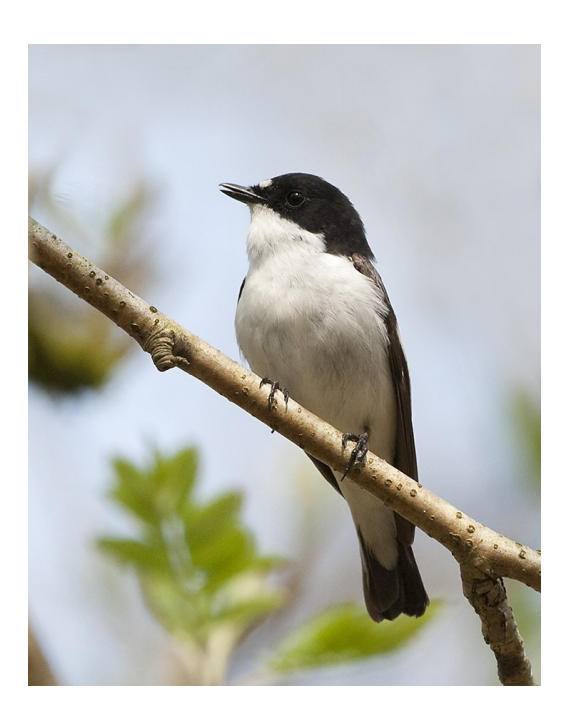

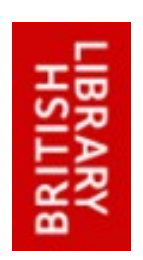

Clem Rutter 30 November 2015

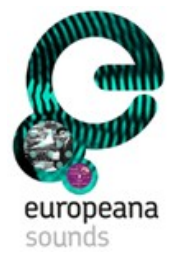

### **1. Starting ponts**

Create a Wikipedia Account for yourself- and log on.

Immediately go to page

### **WP:WS2015**

This shows useful information- and more importantly a list of birds. A sound file has already been placed on each English Wikipedia page at the British Library edit-a-thon in November 2015.

*Sound files*

The sound files are located at

**[[:commons:Category:Wildlife Sounds in the British Library]]**.

#### *The task*

The task is to add sound files, in two places, to each bird in the list. Firstly on **English Wikipedia** and then on **all the other wikipedia** that have an article on that bird. This is easier than you thinkthough a bit of a challenge.

The first method is to choose a language that you recognise- and plod though the bird list on WP:WS2015.

The second method is to choose a bird- and run down the list – copying the same sound file into the correct place in each language. Its a bit like Cluedo but very fast.

j

### **2. Looking at the web page**

To do a song bird justice we need to add a sound clip to **two places** in the article.

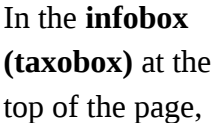

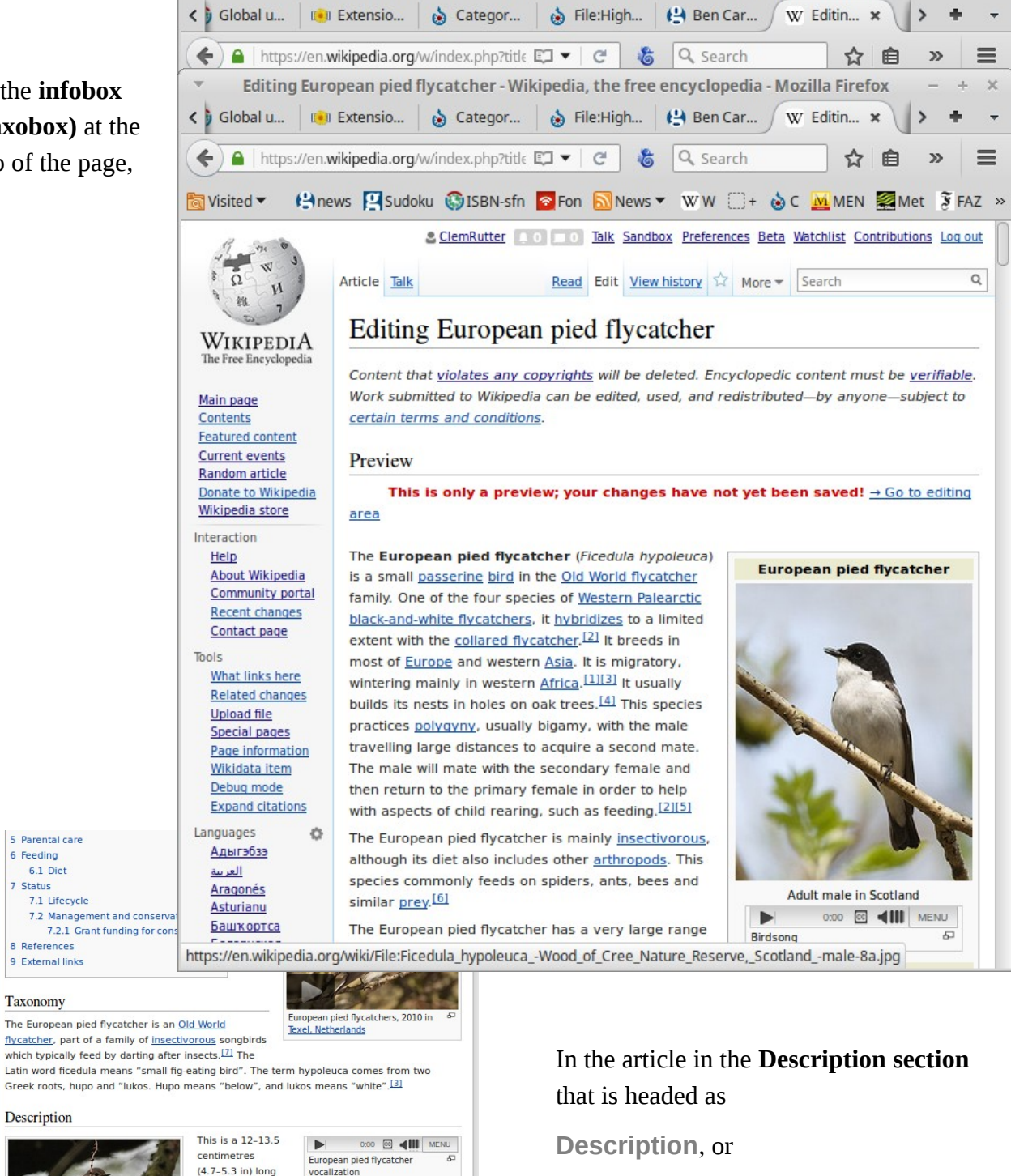

Editing European pied flycatcher - Wikipedia, the free encyclopedia - Mozilla Firefox

**Voice**.

5 Parental can

 $6.1$  Diet

8 References

Taxonomy

Description

 $(4.7 - 5.3)$  in) long bird. The breeding male is mainly

black above and white below, with a large white wing patch, white tail sides and a small forehead patch The lberian subspecies iberiae (known as Iberian pied flycatcher) has a larger forehead patch and a

9 External link

7.1 Lifecycle

6 Feeding

7 Status

 $\times$ 

W Editin... \*

### **Examples of Taxobox**

```
{{Taxobox
| name = European pied flycatcher
\int status = LC
| status_system = IUCN3.1
| status_ref = <ref name=IUCN>{{IUCN|id=22709308 |title=''Ficedula hypoleuca'' 
|assessors=[[BirdLife International]] |version=2013.2 |year=2012 
|accessdate=26 November 2013}}</ref>
\frac{1}{2} image = Ficedula hypoleuca -Wood of Cree Nature Reserve, Scotland -male-8a.jpg
 image\_width =image\_caption = Adult male in Scotland [File:Ficedula hypoleuca.ogg|thumb|center]Birdsong]]
| regnum = [[Animal]]ia
 phylum = [[Chordate|Chordata]]
| classis = [[bird|Aves]]
 | ordo = [[Passeriformes]]
| familia = [[Muscicapidae]]
| genus = ''[[Ficedula]]''
| species = '''''F. hypoleuca'''''
 | binomial = ''Ficedula hypoleuca''
| binomial_authority = ([[Peter Simon Pallas|Pallas]], 1764)
| range_map = 
| range_map_alt = 
| range_map_caption =
<div style="text-align: left;"><big>{{Legend2|#00ae24|Approximate range|border=1px 
solid #aaa}} 
}}
                                                                                        Insert here
```
#### **The critical lines**

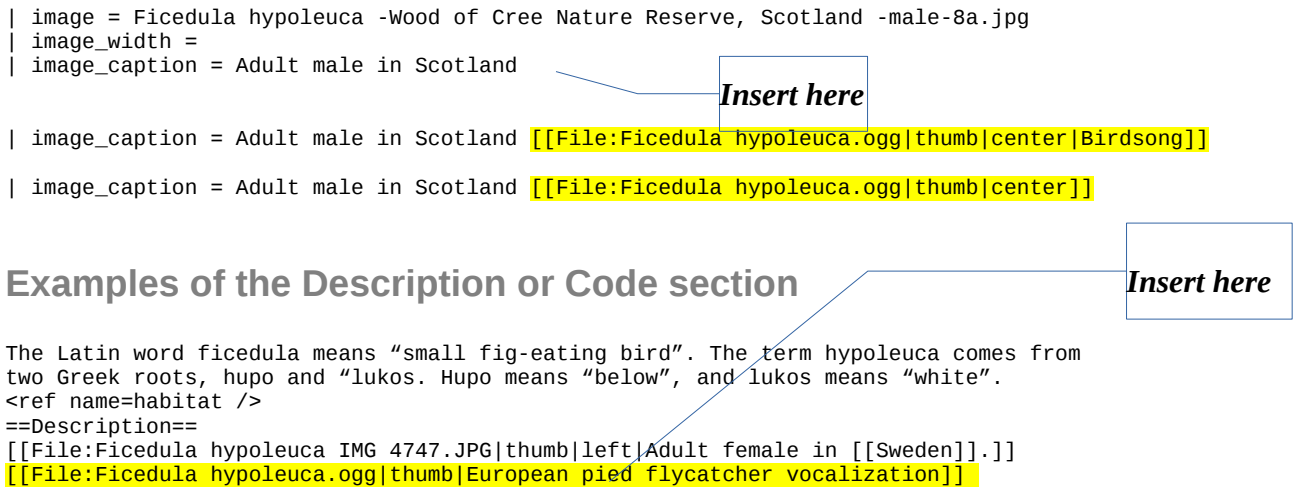

#### **The critical lines**

[[File:Ficedula hypoleuca.ogg|thumb|center|Birdsong]] [[File:Ficedula hypoleuca.ogg|thumb|left|Birdsong]]

and white below, with a large white wing patch, white tail sides

If we dispense with the caption- we have a piece of code we can paste anywhere—in any language.

This is a {{convert|12|-|13.5|cm|in}} long bird. The breeding male is mainly black above

[[File:Ficedula hypoleuca.ogg|thumb|left]]

### **3. Adding the song to each Wikipedia in turn**

The code **[[File:Ficedula hypoleuca.ogg|thumb|left]] i**s valid in every language. It just takes a little detective work to find out where to place it. Copy the code using **Ctrl-C,** and it will stay in the buffer until you overwrite it. Go to each page in turn, find the spot in the taxobox and **Ctrl-V**- preview and then save. If you speak that language you can drop a sound-bar in the text as well. This is not a race but you should manage a page every 90 seconds. The languages that have beaten me are Urdu and Arabic.

### *Method*

- 1. Stage one- go to English- that has been done and **Ctrl-C** the sound file name **[[File:Pied\_Flycatcher\_(Ficedula\_hypoleuca)\_(W1CDR0001423\_BD1).ogg|center|thumb]].** You hold tight to this.
- 2. Stage two. Start on the list of languages- start with Cyraeg. You need to open the wikitext editor- you know where the button should be, one will sat Random letters, and nest to it will be one with two words- like Random letters and more. It will mean *edit*, and **edit code**- we need the code editor. In the wiki code editor will be a familiar taxobox or infobox. Find the image file (bird name or other.jpg). The caption or Tekst will be nearby. (To check, look at the picture on that page, under it will be the caption.) At the end of the caption click **Ctrl-V** and it will paste in the stored code- that always works. Now click preview (yes, it is in the second position)- is it correct? If so, save.
- 3. Stage three. Select the next language.

### *Case study Cymraeg*

Find the bird and edit using the wikicode editor not the visual editor. **Alt-Shift-e** always works

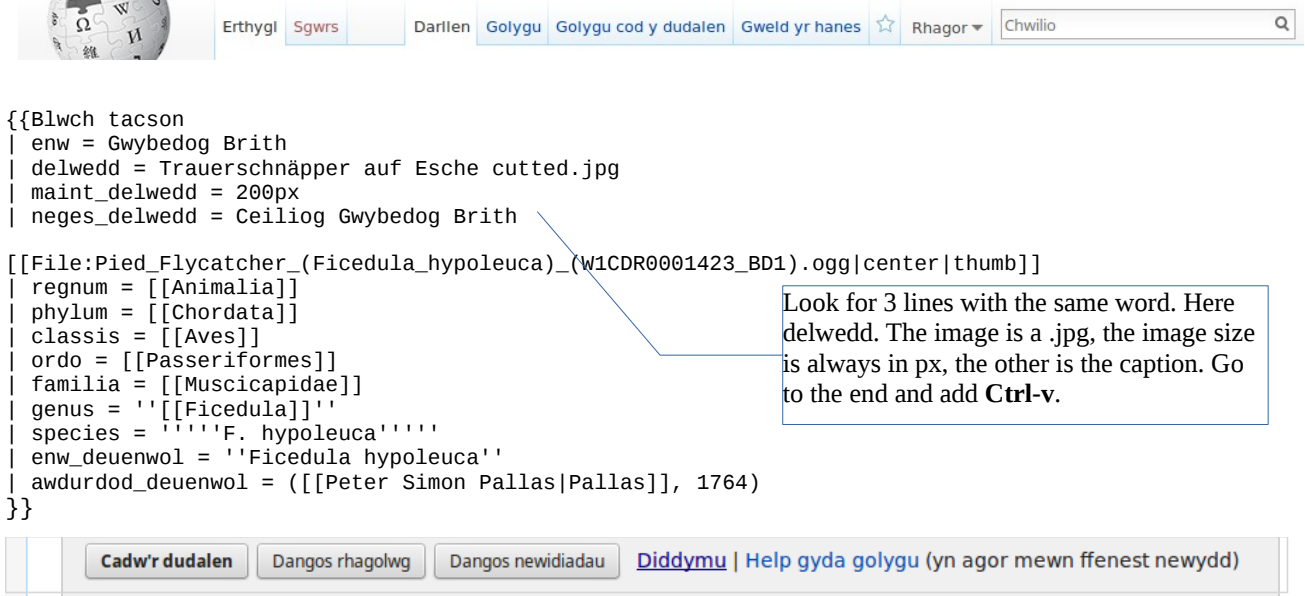

Now preview that is the second one **Alt-Shift-p,** and if all is well, save **Alt-Shift-v**

### *Variations*

There are some slight twists to this.

### **Twist 1**

No caption field /no idea what the word is in that language. Well if the image line says

```
| immagem = bird.jpg, try typing| immagem2 = (then Cntl-V).
```
Do a preview, and then if OK save.

### **Twist 2.**

There is some code

*{{image list |bird.jpg|birdie.jpg}}* (ie no **File:** keyword)-

just insert the sound.ogg in between them (**Cntl-V** and erase the extra bits) so you get

```
{{image list| bird.jpg|Pied_Flycatcher_(Ficedula_hypoleuca)_(W1CDR0001423_BD1).ogg
|birdie.jpg}}
```
that may work. A similar technique can be used to add two sound file to one picture

#### **Twist 3.**

Some of the French and German wikis use a different type of taxobox code- this can be hacked but I can't write any firm rules on the method. From the French:

```
{{Taxobox début | animal | ''Passer domesticus'' | House Sparrow mar08.jpg 
| Mâle adulte.[[Fichier:House Sparrows (Passer domesticus) (W1CDR0001537 BD13).ogg
|center]] | classification=COI }}
```
### **4. Help**

There are in addition two wikimedia templates that may be useful

```
{{Listen
| filename = Fringilla coelebs short.ogg
| title = Birdsong
| plain = yes
}}
{{audio|Fringilla coelebs short.ogg|Birdsong|help=no|right}}
```
Further help can be found by typing

Help:Sound\_file\_markup

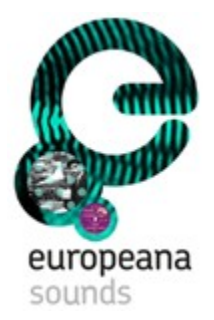

This booklet was produced for training session for British Library and Europeana Sounds given by the Wikimedia Community

at

The British Library on 7<sup>th</sup> November 2015.

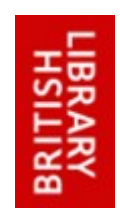

User:ClemRutter

The text is released under terms of the Creative Commons License CC-BY-SA 3.0 which may be found at<http://creativecommons.org/licenses/by-sa/3.0/>

The BL, Europeana and Wikimedia logos remain under respective copyright.